## compute\_cstat\_gof

November 30, 2020

**How to compute cstat goodness of fit in CIAO/Sherpa** *Vinay Kashyap (CXC/CfA) Aneta Siemiginowska (CXC/CfA), Long Xi (CfA), Jelle Kaastra (SRON)*

This is a walkthrough of a python script written by Long Xi, translated from an [IDL script](https://github.com/vkashyap/PINTofALE/blob/master/pro/stat/cstat_gof_k17.pro) written by Vinay Kashyap, based on piecewise approximation of the nominal cstat prescribed by [Kaastra \(2017, A&A, 605, A51\)](https://ui.adsabs.harvard.edu/abs/2017A%26A...605A..51K/abstract).

It computes the *expected* [cstat](https://cxc.cfa.harvard.edu/sherpa/ahelp/cstat.html) and the *expected* variance in the cstat for the best-fit model, and compares it to the cstat computed for the observed data and the best-fit model. If the observed cstat is significantly higher than the estimated cstat, the model is likely a bad fit. If it is significantly smaller, it is an indication that the data are being *overfit*.

It requires the sherpa.astro.ui and scipy packages. The example uses an ACIS-S dataset of Quasar Q1127-145, ObsID 866 that has been previously used to [demo pyBLoCXS](https://hea-www.harvard.edu/AstroStat/Demo/pyBLoCXS/IACHEC2014/).

This notebook, as well as the cstat\_gof.py script, and all the associated data files used here, are available on the [IACHEC website.](https://iachec.org/wp-content/uploads/2020/11/calstatWG_cstat.tar)

*Initialize packages*

```
[1]: from sherpa.astro.ui import *
   from glob import glob
   import numpy as np
   from scipy.special import factorial
```
*Load in the cstat goodness-of-fit calculator script* This is available within the associated [tar file](https://iachec.org/wp-content/uploads/2020/11/calstatWG_cstat.tar) as cstat/cstat\_gof.py

[2]: **import cstat\_gof**

*Load in example dataset* Set the energy range to be extremely large, because we want to demonstrate what happens

with a *bad fit* first.

```
[3]: load_data("obs866/acis.pi")
    ignore()
    notice(0.1,10)
```

```
read ARF file obs866/acis.arf
read RMF file obs866/acis.rmf
read background file obs866/acis_bg.pi
```
*Define a model*

Again, because we want to demonstrate a bad fit, let us pick a model that is clearly inappropriate for a Quasar spectrum. We will assume an optically thin thermal emission model with no absorption.

```
[4]: set_model(xsapec.kT1)
```

```
Set the statistic to cstat
[5]: set_stat('cstat')
```
*Fit the model to the data*  $[6]$ : fit()

```
WARNING: data set 1 has associated backgrounds, but they have not been
subtracted, nor have background models been set
\text{Database} = 1
Method = <i>levm</i>Statistic = cstatInitial fit statistic = 5.72125e+07
Final fit statistic = 3273.77 at function evaluation 141
Data points = 679Degrees of freedom = 677
Probability [Q-value] = 0
Reduced statistic = 4.83571Change in statistic = 5.72092e+07kT1.kT 64 +/- 11.2441
  kT1.norm 0.00274832 +/- 0.000143993
WARNING: parameter value kT1.kT is at its maximum boundary 64.0
```
## *Show the fit*

Notice that the fit is obviously bad, with large residuals at low energies that contributes to a large cstat value. If this were a chisq fit, we would say reduced chisq = 4.8

```
[7]: plot_fit_resid()
   calc_stat_info()
   obsestat = calc_stat()print("observed cstat = ",obscstat)
```

```
WARNING: The displayed errorbars have been supplied with the data or calculated
using chi2xspecvar; the errors are not used in fits with cstat
WARNING: The displayed errorbars have been supplied with the data or calculated
using chi2xspecvar; the errors are not used in fits with cstat
WARNING: data set 1 has associated backgrounds, but they have not been
subtracted, nor have background models been set
\text{Database} = 1
Statistic = cstat
Fit statistic value = 3273.77
Data points = 679
Degrees of freedom = 677
Probability [Q-value] = 0
Reduced statistic = 4.83571
```
WARNING: data set 1 has associated backgrounds, but they have not been subtracted, nor have background models been set observed cstat = 3273.7730508449263

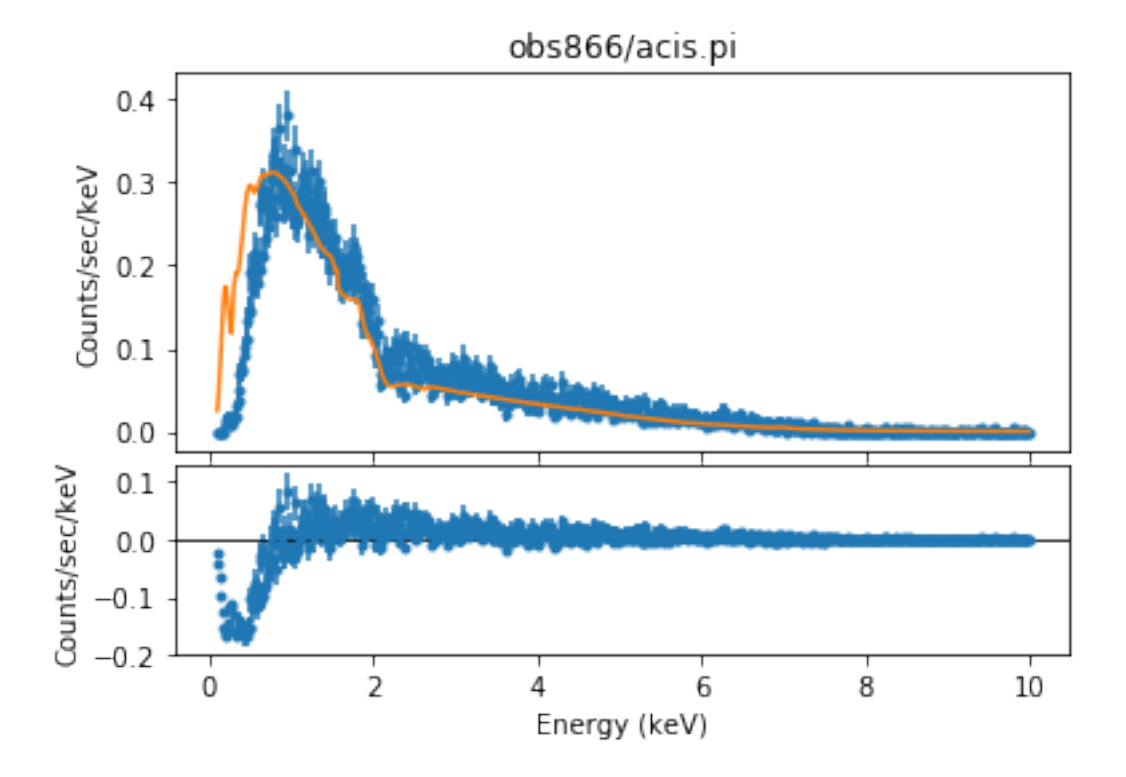

*Compute expected cstat for best-fit model* Extract the energy array and the model values from the plot and call the **cstat\_gof** script.

```
[8]: x = get_data.plot() . xy = get_data.plot() . y[Ce, Cv] = \text{cstat\_gof.get_cstat}(x, y)print("expected cstat = ",Ce," -- ",np.sqrt(Cv))
```
WARNING: The displayed errorbars have been supplied with the data or calculated using chi2xspecvar; the errors are not used in fits with cstat WARNING: The displayed errorbars have been supplied with the data or calculated using chi2xspecvar; the errors are not used in fits with cstat expected cstat = 713.980182016839 +- 37.46020112454112

*Ce* is the cstat value expected if the data were generated based on the model values (Eq 4 of [Kaastra 2017](https://ui.adsabs.harvard.edu/abs/2017A%26A...605A..51K/abstract)).

*Cv* is the expected variance (Eq 6 of [ibid\)](https://ui.adsabs.harvard.edu/abs/2017A%26A...605A..51K/abstract). They are computed using the approximations given in Sec 3, [ibid\)](https://ui.adsabs.harvard.edu/abs/2017A%26A...605A..51K/abstract). *Evaluate goodness of fit*

```
[9]: print("how good is the fit?")
    qual = (obscstat-Ce)/np.sqrt(Cv)print("Observed cstat is off from expected by ",qual," sigma")
    how good is the fit?
    Observed cstat is off from expected by 68.33366591700178 sigma
       Whew, that is a very bad fit.
       Now let us see how a good fit behaves
       We will use a shorter energy range and a more realistic model (an absorbed power-law, natch)
[10]: ignore()
    notice(0.5,7.0)
    set_model(xstbabs.abs1*xspowerlaw.pl1)
    fit()
    plot_fit_resid()
    obsestat = calc_stat()print("observed cstat = ",obscstat)
    WARNING: data set 1 has associated backgrounds, but they have not been
    subtracted, nor have background models been set
    \text{Database} = 1
    Method = 1evmar
    Statistic = cstatInitial fit statistic = 3.14697e+07
    Final fit statistic = 476.76 at function evaluation 32
    Data points = 446
    Degrees of freedom = 443
    Probability [Q-value] = 0.129483
    Reduced statistic = 1.07621Change in statistic = 3.14692e+07abs1.nH 0.0707008 +/- 0.00771314
       pl1.PhoIndex 1.17661 +/- 0.0239493
       pl1.norm 0.000534254 +/- 1.35057e-05
    WARNING: The displayed errorbars have been supplied with the data or calculated
    using chi2xspecvar; the errors are not used in fits with cstat
    WARNING: The displayed errorbars have been supplied with the data or calculated
    using chi2xspecvar; the errors are not used in fits with cstat
    WARNING: data set 1 has associated backgrounds, but they have not been
    subtracted, nor have background models been set
```
observed cstat = 476.75951254247997

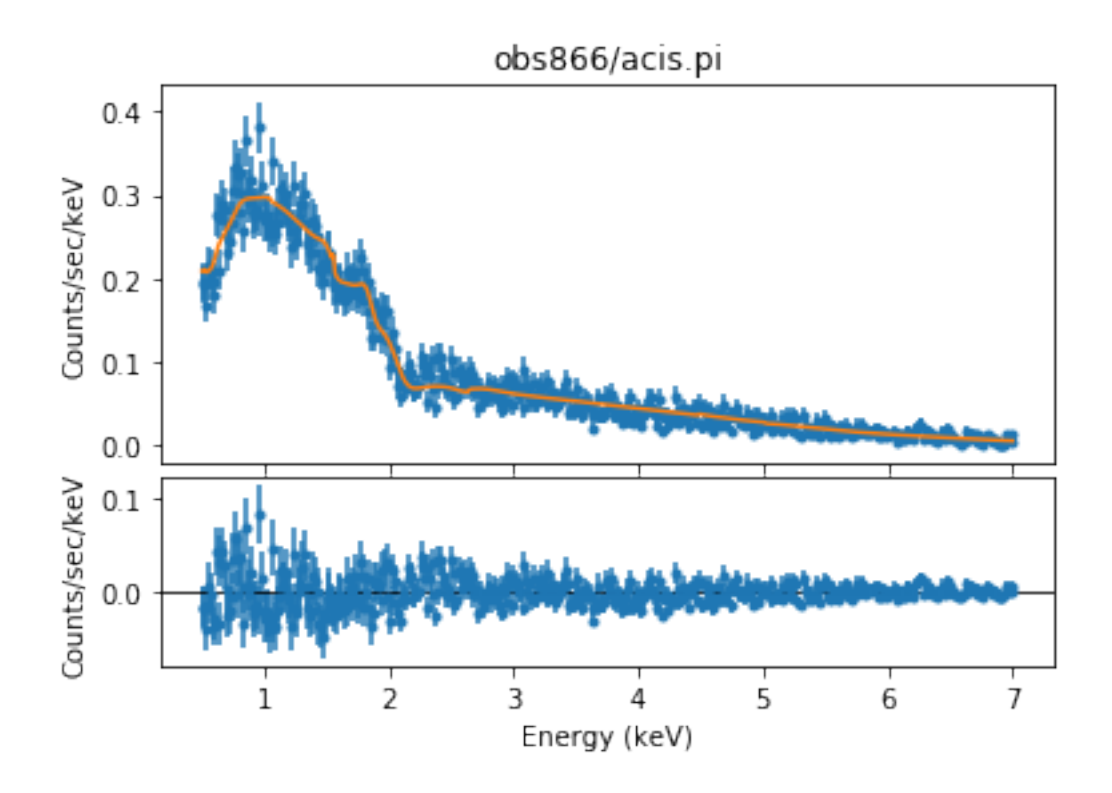

That seems like a good fit, cstat is 477 with 443 degrees of freedom. *How deviant is the fit?*

```
[11]: x = get_data.plot() . x
```

```
y = get_data.plot() . y[Ce, Cv] = \text{cstat\_gof.gof\_cstat(x,y)}print("expected cstat = ",Ce, " + - ",np.sqrt(Cv))print("how good is the fit?")
qual = (obscstat-Ce)/np.sqrt(Cv)
print("Observed cstat is off from expected by ",qual," sigma")
```

```
WARNING: The displayed errorbars have been supplied with the data or calculated
using chi2xspecvar; the errors are not used in fits with cstat
WARNING: The displayed errorbars have been supplied with the data or calculated
using chi2xspecvar; the errors are not used in fits with cstat
expected cstat = 481.93243579262844 +- 30.819214681479007
how good is the fit?
Observed cstat is off from expected by -0.16784734145926083 sigma
```
Observed cstat is off by about -0.2 sigma from the expected cstat. *That is definitely a good fit!*